# Easy Matching 시간표

- 200412349 임현웅
- 200511355 정용구
- 200511325 박찬석
- 200811306 이해성

## 차례

- 1. INTRODUCTION
	- 1. Design Overview
	- 2. Requirements Traceability Matrix
- 2. SYSTEM ARCHITECTURAL DESIGN
	- 1. System Architecture diagram
	- 2. Merits and Faults of Designs
- 3. DETAIL DESCRIPTION OF COMPONENTS
	- 1. Domain
	- 2. Controller
	- 3. IO
	- 4. VIew
- 4. USER INTERFACE DESIGN
	- 1. Description of the User Interface
		- 1. Screen Image
		- 2. Objects and Actions

## 1. Introduction

-

- A. Design Overview
	- 다양한 기능중심보다는 핵심가치인 시간표 짜기를 더욱 효율적이고 간편하게 할 수 있도록 하는 부분에 중점을 둔다.
	- GUI를 통해 사용자가 간편하게 프로그램에 접근 할 수 있도록 한다.
- B. Requirement Traceabillity Matrix

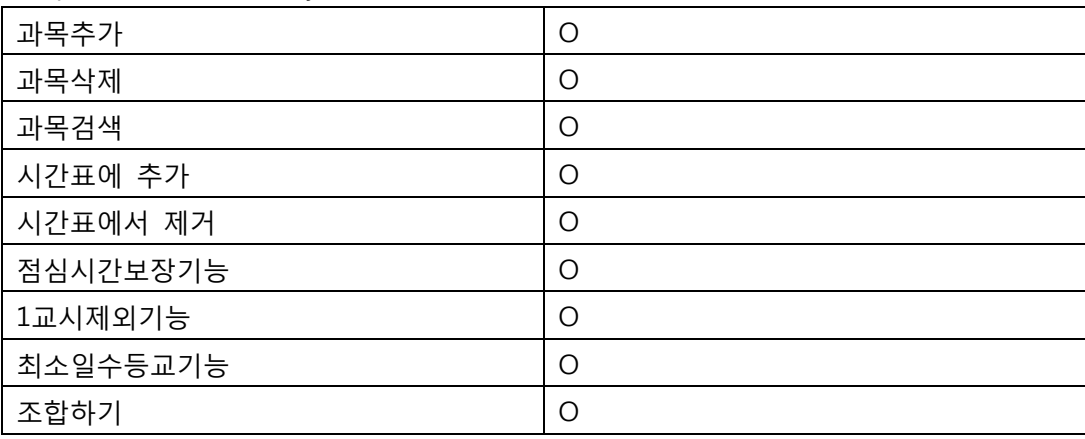

## System Architectural Design

- A. System Architectural Diagram
	- 1. ClassDiagram

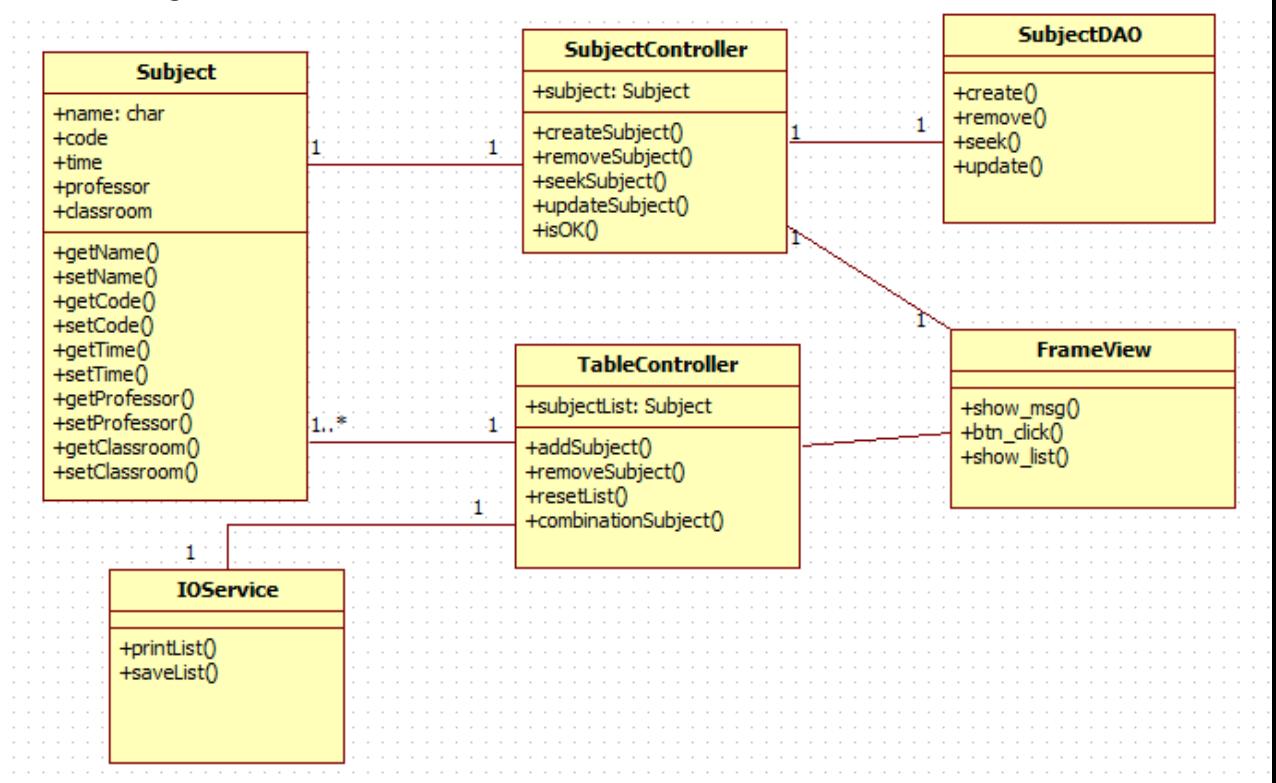

2. Collaboration Diagram

- 검색

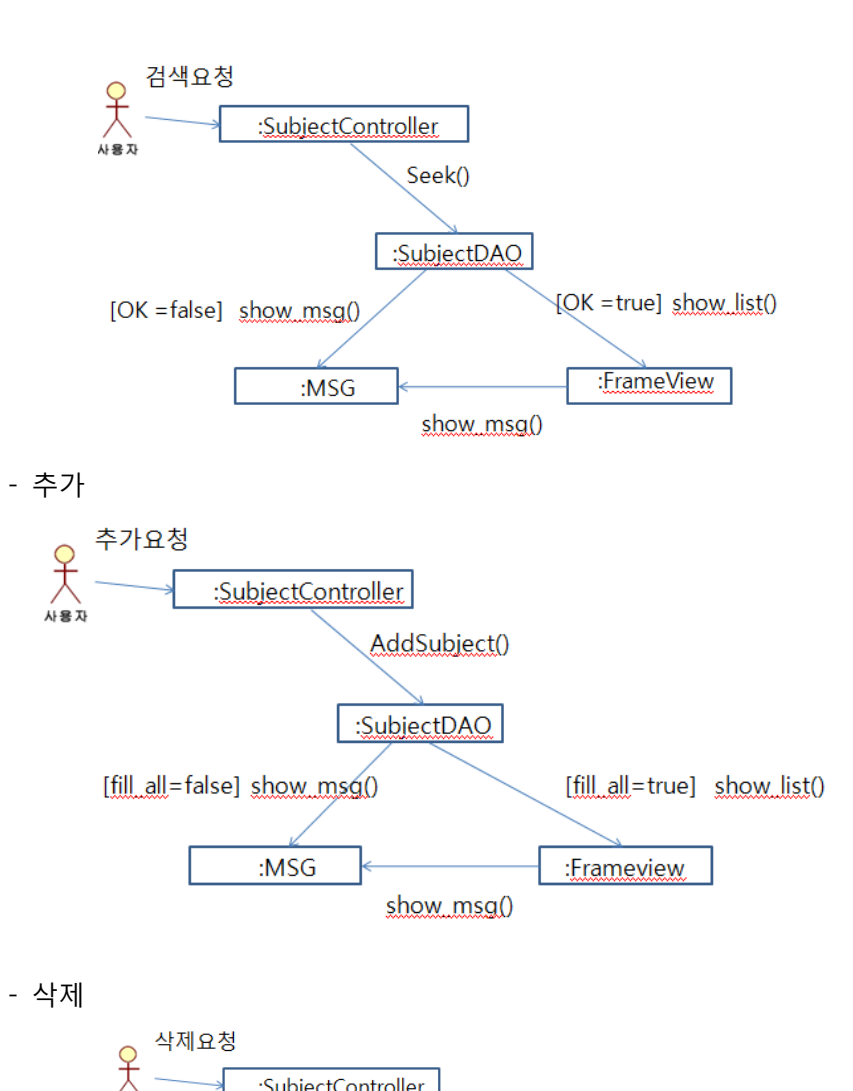

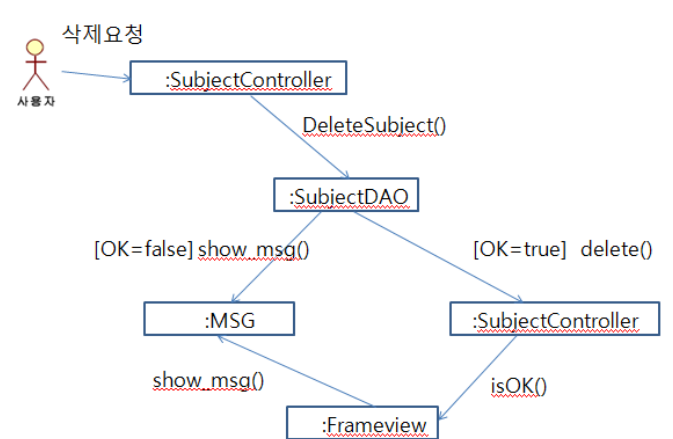

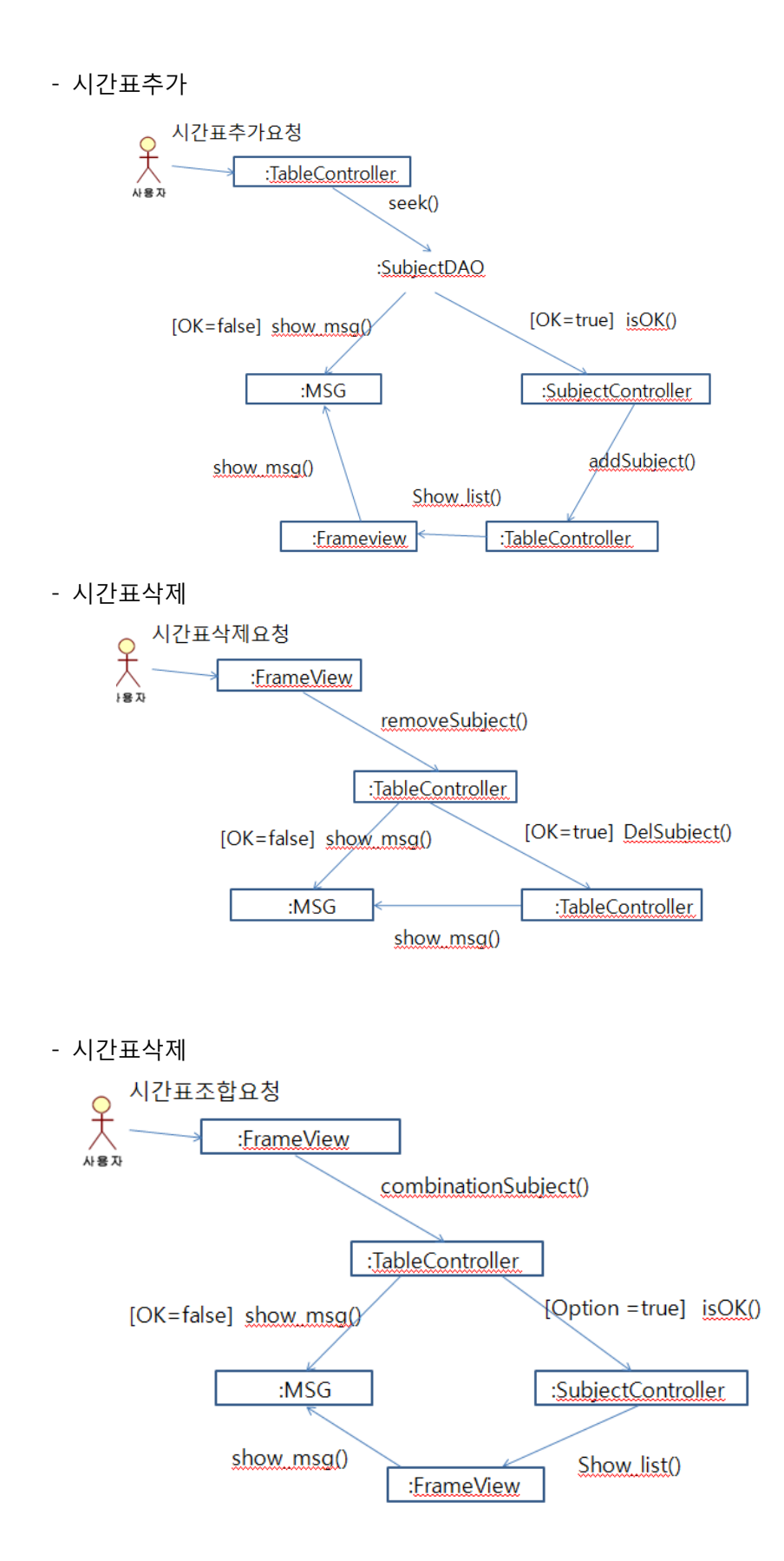

- B. Merits and Faults of Design
	- Merits
		- 1. 직관적인 사용자 인터페이스로 처음 이용하더라도 불편함이 적다.
		- 2. 핚두번의 클릭만으로도 원하는 타입의 시갂표를 찾을 수 있다.
		- 3. 여러가지 경우의수의 시갂표 조합들을 볼 수 있다.
		- 4. 데이터베이스를 이용하여 정보의 신뢰나 속도를 보장핚다.
		- 5. 출력기능을 가지고 있다.
	- -Faults
		- 1. 학교서버와 연동과 같은 기능을 가지고 있지 않다.
		- 2. 초기 원하는 과목정보를 일일이 입력해야 핚다.
- 3. Detail Description of Components

## 1. Domain : 도메인 클래스들에 관련된 패키지로 이 프로젝트에선 Subject 클래

#### 스가 포함된다.

-Subject Class name : 과목이름 정보를 갖는 속성 code : 과목코드 정보를 갖는 속성 time : 수강시갂 정보를 갖는 속성 professor : 강의교수 이름 정보를 갖는 속성 classroom : 강의실 정보를 갖는 속성 getname() : 과목이름 정보를 리턴하는 함수 setname() : 과목이름을 저장하는 함수 getcode() : 과목코드를 리턴하는 함수 setcode() : 과목코드를 저장하는 함수 gettime() : 수강시갂 정보를 리턴하는 함수 settime() : 수강시갂 정보를 저장하는 함수 getprofessor() : 강의교수 정보를 리턴하는 함수 setprofessor() : 강의교수 정보를 저장하는 함수 getclassroom() : 강의시갂정보를 리턴하는 함수 setclassroom() : 강의시갂정보를 저장하는 함수

## 2. Controller : 도메인과 뷰 클래스 또는 데이터 Access관련 클래스를 연결하는 컨트롤 클래스들에 관련된 패키지

-SubjectController Subject : 수강정보를 갖는 Subject객체 createSubject() : 강의 추가 함수 removeSubject() : 강의 제거 함수 seekSubject() : 강의를 검색하는 함수 isOK() : 수강과목이 있는지 확인하는 함수 -TableController

 subjectList : Subject 객체정보들을 갖는 List addSubject() : 시갂표에 과목을 추가하는 함수 removeSubject() : 시갂표에서 과목을 제거하는 함수 resetList() : 시갂표를 초기화하는 함수 combinationSubject() : 조합기능을 하는 함수

## 3. IO : 파일 IO나 DB 접근에 관련된 입출력 클래스들을 포함하는 패키지

-SubjectDAO Create() : 데이터베이스에 정보를 저장 Remove() : 데이터베이스에서 정보 삭제 Seek() : 데이터베이스에서 정보 찾기 -IOService printList() : 해당시갂표를 출력 saveList() : 해당시갂표를 저장

## 4.View : UI에 관련된 뷰 클래스들를 포함하는 패키지

-FrameView Show\_msg() : 메시지를 출력하는 함수 Btn\_click() : 버튼클릭의 이벤트함수 Show\_list() : 시갂표를 화면에 출력하는 함수

4. User Interface Design

1. Description of the User Interface

## 1. Screen Image

-메인프레임

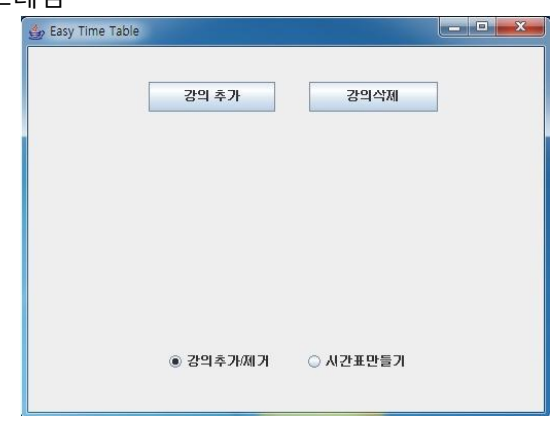

## -강의 추가/제거/검색 화면

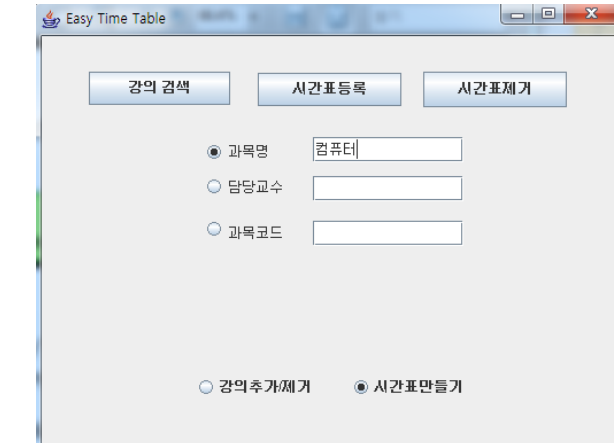

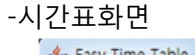

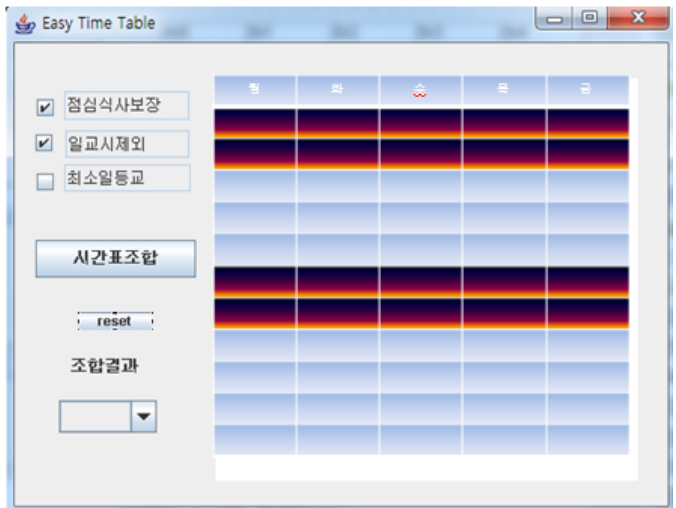

## 2. Objects and Actions

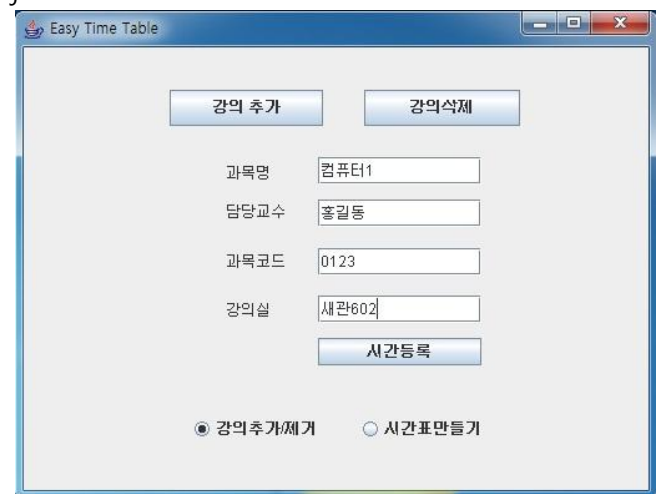

강의 추가/제거 모드에서 강의추가 버튼을 눌렸을 경우 위와 같은 화면이 나오게 되고 해당 정보 들을 입력핚 후에 시갂등록 버튼을 누른다.

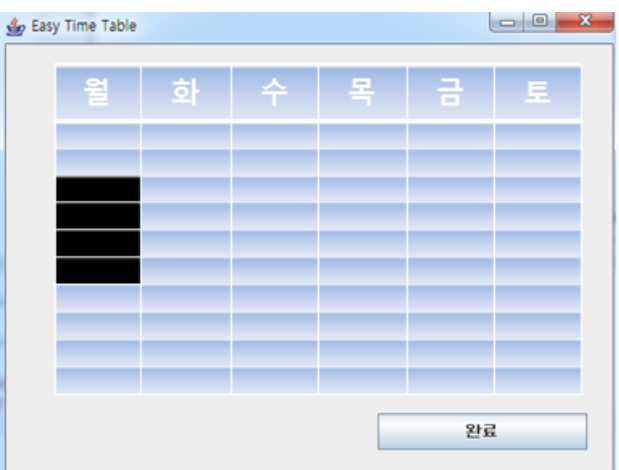

그 이후 위와 같은 화면을 보게 되고 해당 되는 시갂을 클릭 하여 시갂을 설정하면 완료된다.

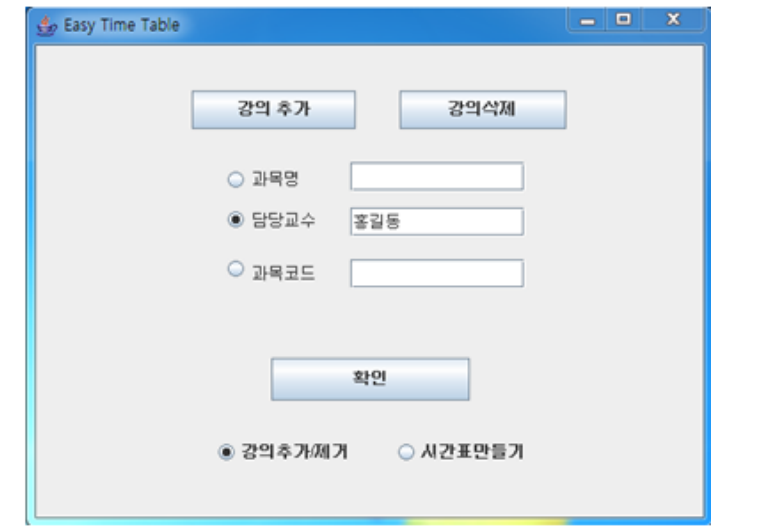

강의 삭제 버튼을 눌렀을 경우 볼 수 있는 화면이다. 해당 정보를 입력핚 후 확인 버튼을 누르면 결과를 볼 수 있다.

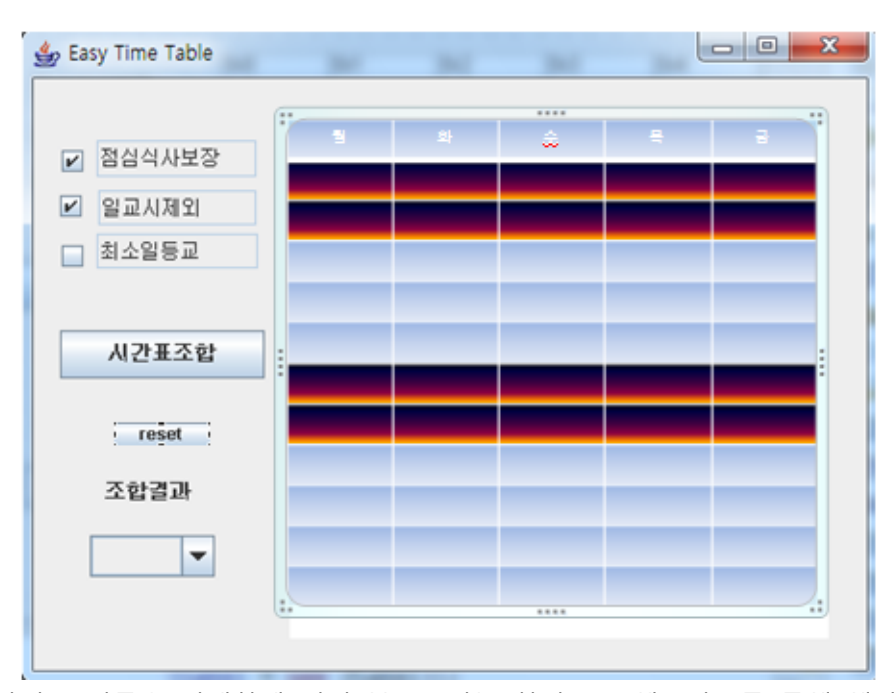

시갂표보기 라디오 버튼을 선택하게 되면 볼 수 있는 화면으로 체크박스를 통해 해당 옵션을 넣 을 수 있고 시갂표 조합 버튼으로 조합가능핚 모든 시갂표를 추출해 낸후 아래 다욲스크롟 버튼을 이용 각 시갂표를 확인 가능하다. reset버튼으로 해당 시갂표를 초기화 시킬 수 도 있다.